## **Collaborative Institutional Training Initiative (CITI) Instructions Research Administrators**

To enroll in and access the appropriate training modules, proceed with the following steps:

1. Go to the Collaborative Institutional Training Initiative website [\(www.citiprogram.org\)](http://www.citiprogram.org/).

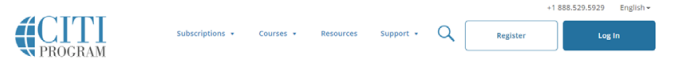

Research Ethics and Compliance Training

- a. For **new** users, click on **"Register,"** Continue to Step 2 (below).
- b. For **existing** users:
	- i. Log in with your user name and password
	- ii. Choose University of Mississippi Oxford Courses
- iii. Choose "Add a Course "
- 2. Select your Organizational Affiliation (University of Mississippi Oxford), agree to Terms of Service, affirm your affiliation with UM, and click "Continue to Create Your CITI Program Username/Password."

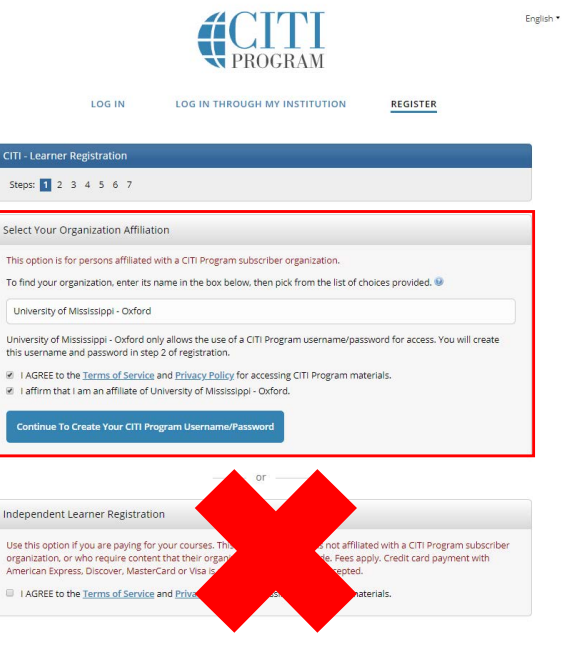

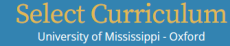

- 3. Enter your personal member information in Steps 2-4 and click Complete Registration
- 4. Answer the CE question and click "Submit."
- 5. Enter required information to affiliate with University of Mississippi Oxford
- 6. Select courses to take
- 7. Click on "Complete Registration" or "Next" to begin your training modules.

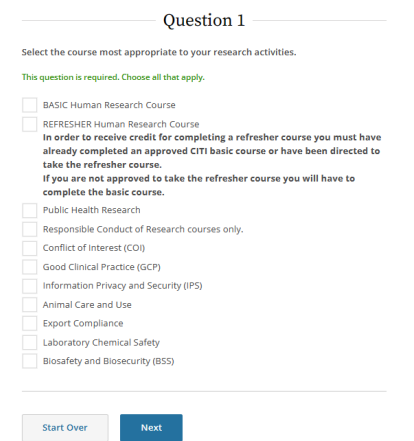